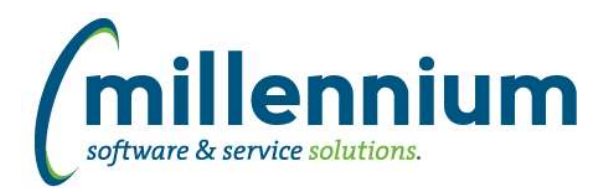

# Release Notes: Version 4.7.04

# *FASTRESEARCH*

### **Case: 48448 Prevent error when two statements scheduled with same date but different parameters**

Prevent the "constraint cannot be enabled as not all values have corresponding parent values" error from occurring when running the Form 300 report if multiple statements are scheduled for a Grant on the same day. For example, if one statement was set to Annual and one was set to Final, it'll just pick the first one and ignore the second one so that this error doesn't occur.

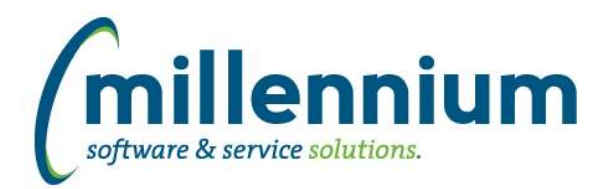

# *Global Changes That Affect All Applications*

# **Case: 41177 View Menu By User Or By Role**

Added a "View menu [by User / by Role]" option to the Menu Access screen. This allows administrators to preview what the menu would look like for specific user or by a role or combination of roles.

### **Case: 47684 Ability to control how hyperlink opens via Hyperlinks tab**

Added the ability to set the target for a hyperlink destination page (same tab, new tab, popup) and the ability to specify if a the destination page opens up in grid view or card view.

#### **Case: 47839 Show who exported a report in footer**

Added a new Site Administration configuration setting #5106: "Show user who exported to PDF/Excel? (USERID, EXTERNALID, NAME, NONE)" with default value of NONE.

When this is configured it will output the associated value to the footer section of PDF and Excel exports.

#### **Case: 48156 Create a notification when a custom report is created or updated**

When a custom report or a custom data entry form is created or updated and needs to be approved before it will show up in the menu for other users, a FAST notification will now be automatically created for all users who have access to approve the report.

#### **Case: 48286 New screen for defining Email From Addresses**

Created a new menu item in each application under Administration -> Communication -> Email From Address Administration.

Administrators can define email addresses that users can send from (instead of sending from their own personal addresses). Role security can be defined to control which groups of users have access to which from addresses.

A "Manual Override" option has been added here as well and by default the "All [application] Users" role is assigned access to this option. If you only want certain users (or no users at all) to be able to manually type in a reply-to or from address this can now be configured.

#### **Case: 48368 Improve error messages when deleting a menu node on Menu Layout screen**

On the Administration -> Layout -> Menu Layout page, improved the error reporting when attempting to delete a menu item that has either roles assigned to it or child menu nodes assigned to it. Previously the reported error was not informative of the underlying issue preventing the menu node from being deleted.

#### **Case: 48397 Add "Concatenate" group function to Cross Tab options**

When performing a Cross Tab via the Advanced Options on a report, a new "Concatenate" option has been added to the "Calculate as" list of functions. This will return a distinct comma separated list of results, meaning if the same value exists multiple times it will only show up once in the comma separated list.

# **Case: 48551 Show status of custom reports on Menu Access screen**

Added status icons and hover dialogs to the custom report nodes on the Menu Access screen to show when a custom report has been created or modified and not yet approved.

#### **Case: 48564 Improve Subtotal PDF Display**

Improved the way subtotal lines are rendered/highlighted when exporting a report to PDF that uses the subtotaling option from the Advanced Options tab.

*Tuesday, June 1, 2021*